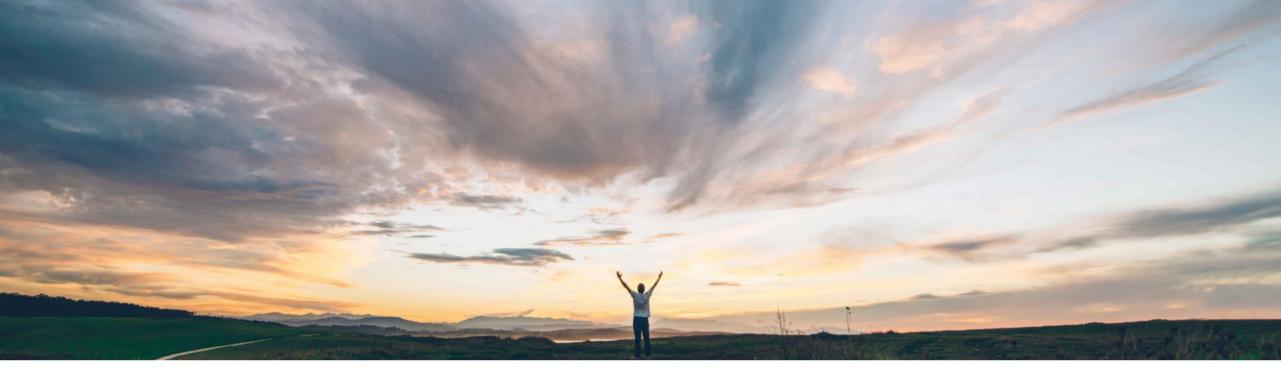

### SAP Ariba /

## **Feature at a glance** Template Upgrade for Supplier Registration

Maria Gammon, SAP Ariba Target GA May, 2018

Confidential

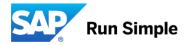

© 2018 SAP SE or an SAP affiliate company. All rights reserved. | Confidentia

#### Ease of implementation

Geographic relevance

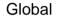

Low-touch/simple

## Introducing: Template Upgrade for Supplier Registration

### **Customer challenge**

Feature at a Glance

Current Supplier Management template can be updated and released as new version of the template. All new (registration) projects that are initiated will use the newly published template version. However, for supplier (registration) projects that were initiated and completed before the change based on the previous template version, the associated suppliers are not notified of any changes to the (registration) template. This results into inconsistency of the available supplier information across the supply base.

# Meet that challenge with SAP Ariba

This feature introduces the ability to upgrade existing supplier registration projects that were created with previous template versions to the latest published template version. The SM administrator can manage the upgrade process by selecting groups of suppliers impacted by the template change for each of the previous template versions, by triggering the template upgrade, and sending an automatic notification to the primary contact at each supplier.

### Experience key benefits

Getting suppliers on the latest version of registration questionnaire(s) results in a more consistent and up-to-date data set in Ariba, and through synchronization also in ERP.

### **Solution area**

SAP Ariba Supplier Lifecycle and Performance (SLP), SAP Ariba Supplier Information and Performance Management (SIPM) new architecture

### Implementation information

This feature (SM-3066) is enabled by default after the General Availability release mid May 2018.

### **Prerequisites and Limitations**

In order to see "Template Upgrade" in SM Admin, also feature SM-5663 "Admin v2" needs to be enabled. Ask Ariba customer support in case the Template Upgrade tab is not visible. For limitations, see details section.

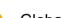

### **Feature at a Glance**

### Introducing: Template Upgrade for Supplier Registration Detailed feature information

SM offers multiple templates and customers can create multiple questionnaires inside these templates. It is anticipated these templates and questionnaires will change over time. This feature introduces the ability to upgrade existing supplier registration projects that were created with previous template versions to the latest published template version for eligible supplier registration projects. Eligible supplier registration projects means projects in completed or non started states such as Invited, Registered and Denied. Projects with active tasks or projects In Registration status are not eligible for upgrade; once active tasks get completed they become eligible for upgrade.

#### Prerequisites

- To perform a template upgrade the user must be part of the SM Ops Administration group.
- To add custom content to the configurable notification to suppliers, define the custom content under Administration > Project Email Templates

#### Process

- As user w role Template Creator, go to Administration > Templates and find the SM Registration Project template, create a new version and update it and publish the new version.
- As user with role SM Ops Administrator, go to SM Administration Template Upgrade page to perform the upgrade. Access the Template Upgrade Tab and click Find Projects. The latest published version of the template is shown and the number of registration projects by version will be shown. The eligible projects will have the action "Upgrade" available.
- · Select if suppliers should be notified and click Upgrade for respective projects to be upgraded
- Enter an optional note to the suppliers primary contact. This note is inserted in the notification.
- Track progress in Upgrade Status page

#### Limitations

- Cannot view or download the supplier projects for each project version
- When projects get upgraded to new version, the older project version gets archived and system sends a notification to project owner about project being archived. This notification cannot be turned off.
- When the template has multiple external questionnaires but only one gets updated and supplier has been invited to all the questionnaires, system will send one template upgrade notification per questionnaire to the supplier.

## **Template Upgrade for Supplier Registration**

|                                                       | Impact of the Template Upgrade on supplier projects with supplier registration status                                                           |                                                                                                    |                                                                                 |  |  |  |  |
|-------------------------------------------------------|----------------------------------------------------------------------------------------------------|----------------------------------------------------------------------------------------------------|---------------------------------------------------------------------------------|--|--|--|--|
| Type of Template Change                               | Status = Invited                                                                                                    | Status = Registered                                                                                                    | Status = Denied                                                                 |  |  |  |  |
| Add new questionnaire                                 | Not applicable for External questionnaires                                                                                                    | Not applicable for External questionnaires                                                                                           | Not applicable for External questionnaires                                      |  |  |  |  |
|                                                       | Applicable for Internal<br>questionnaires                                                                                                    | Applicable for Internal<br>questionnaires                                                                                            | Applicable for Internal<br>questionnaires                                       |  |  |  |  |
| Add new question or section to existing questionnaire | Email invitation link will point<br>to the updated version.<br>Internal questionnaire will be<br>updated with the new addition                  | New version replaces old<br>version all existing values get<br>copied to new version and new<br>question or sections will<br>appear. | New version replaces old<br>version and remains closed for<br>a Denied supplier |  |  |  |  |
| Modify question or section                            | Email invitation link will point<br>to the updated version<br>Internal questionnaire will be<br>updated with the updated<br>question or section | All modifications are allowed.<br>Data type changes remove<br>previous values                                                        | New version replaces old<br>version and remains closed for<br>a Denied supplier |  |  |  |  |

### **Template Upgrade for Supplier Registration**

|                                                                                      | Impact of the Template Upgrade on supplier projects with supplier registration status                                                           |                                                                                                    |                                                                                 |  |  |  |  |
|--------------------------------------------------------------------------------------|----------------------------------------------------------------------------------------------------|----------------------------------------------------------------------------------------------------|---------------------------------------------------------------------------------|--|--|--|--|
| Type of Template Change                                                              | Status = Invited                                                                                                    | Status = Registered                                                                                                    | Status = Denied                                                                 |  |  |  |  |
| Delete section or question                                                           | Email invitation link will point<br>to the updated version<br>Internal questionnaire will be<br>updated with the updated<br>question or section | New version replaces old<br>version all existing values get<br>copied to new version and<br>deleted questions or sections<br>will be deleted          | New version replaces old<br>version and remains closed for<br>a Denied supplier |  |  |  |  |
| Teams changesTeam update gets added to all<br>eligible projects in invited<br>status |                                                                                                    | Team update gets added to all eligible projects in Registered status                                                                                  | Team update gets added to all<br>eligible projects in denied<br>status          |  |  |  |  |
| Approval workflow changes                                                            | Approval workflow changes<br>take effect on eligible projects<br>in invited status                                                              | Approval workflow changes<br>take effect on eligible projects<br>in internal questionnaires. For<br>external questionnaires only<br>the Update Phase. | Not applicable for external questionnaires                                      |  |  |  |  |
| Task changes       Task changes take effect on eligible projects in invited status   |                                                                                                    | Task changes take effect on<br>eligible projects in internal<br>questionnaires. For external<br>questionnaires only the<br>Update Phase.              | Not applicable for external questionnaires                                      |  |  |  |  |

## **Template Upgrade > Find Projects**

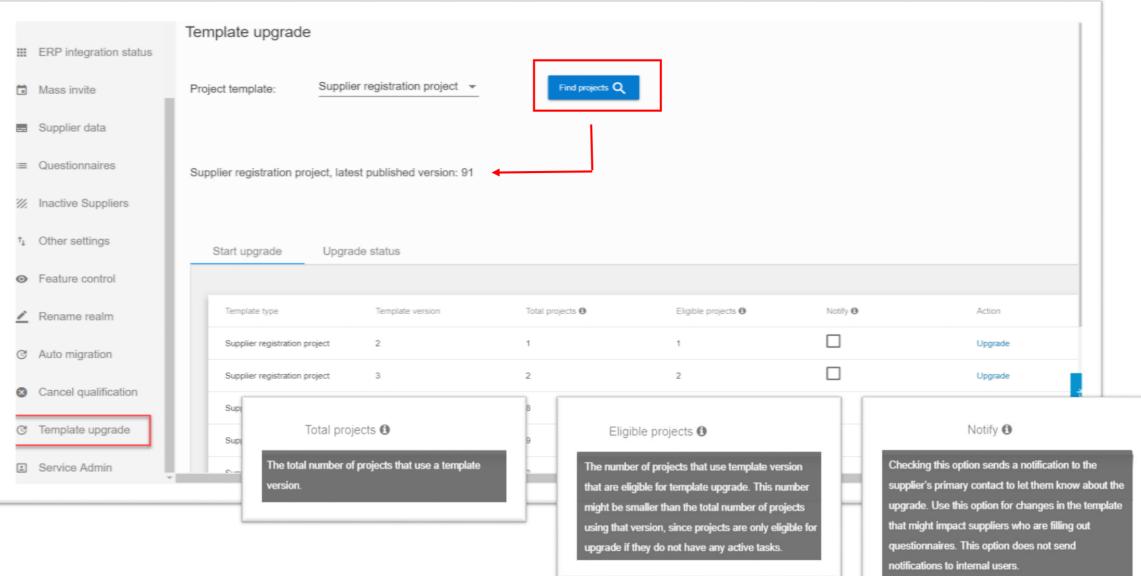

## Template Upgrade > Notify & Upgrade

| <ul> <li>EPP integration status</li> <li>Mass invis</li> <li>Supplier data</li> <li>Ouestionnaires</li> <li>Supplier registration project, latest published version: 91</li> <li>Interive Suppliers</li> <li>Other settings</li> <li>Stat upgrade</li> <li>Feature control</li> <li>Rename realm</li> <li>Supplier registration project</li> <li>Statu upgrade</li> <li>Statu upgrade&lt;</li></ul>                                                          | ERP Integration        | Template upgrade —                  |                                              |                                                |          |                           |
|----------------------------------------------------------------------------------------------------|------------------------|-------------------------------------|----------------------------------------------|------------------------------------------------|----------|---------------------------|
| <ul> <li>Mass invite</li> <li>Supplier data</li> <li>Ouestionnaires</li> <li>Supplier registration project, latest published version: 91</li> <li>Inactive Suppliers</li> <li>Other settings</li> <li>Start upgrade</li> <li>Feature control</li> <li>Rename realm</li> <li>Supplier registration project</li> <li>Rename realm</li> <li>Supplier registration project</li> <li>Rename realm</li> <li>Supplier registration project</li> <li>Rename realm</li> <li>Supplier registration project</li> <li>Rename realm</li> <li>Supplier registration project</li> <li>Rename realm</li> <li>Supplier registration project</li> <li>Reserved and notification added to the questionnaire under: Corporate Social Responsibility.</li> <li>Cancel qualification</li> </ul>                                                                                                    | ERP integration status | Project template: Suppli            | er registration project 👻                    | Find projects Q                                |          |                           |
| <ul> <li>Cuestionnaires</li> <li>Supplier registration project, latest published version: 91</li> <li>Inactive Suppliers</li> <li>Inactive Suppliers</li> <li>Other settings</li> <li>Start upgrade</li> <li>Feature control</li> <li>Rename realm</li> <li>Suppler registration project</li> <li>Suppler registration project</li> <li>Interfaction to supplier's primary contact about the new version, Are you sure to upgrade</li> <li>Auto migration</li> <li>Suppler registration project</li> <li>Pease update new section added to the questionnaire under: Corporate Social</li> <li>Cancel qualification</li> </ul>                                                                                                    | Mass invite            |                                     |                                              |                                                | ſ        | <b>.</b>                  |
| <ul> <li>Inactive Suppliers</li> <li>Other settings</li> <li>Start upgrade</li> <li>Preature control</li> <li>Template type</li> <li>Rename realm</li> <li>Supplier registration project</li> <li>Auto migration</li> <li>Supplier registration project</li> <li>Cancel qualification</li> <li>Supplier registration project</li> <li>Cancel qualification</li> </ul>                                                                                                    |                        | Supplier registration project, late | est published version: 91                    |                                                |          | upgrade, enter optional   |
| <ul> <li>Feature control</li> <li>Feature control</li> <li>Template type</li> <li>Rename realm</li> <li>Suppler registration project</li> <li>Cancel qualification</li> <li>Suppler registration project</li> <li>Suppler registration project</li> <li>Cancel qualification</li> <li>Suppler registration project</li> <li>Suppler registration project</li> <li>Cancel qualification</li> <li>Suppler registration project</li> <li>Suppler registration project</li> <li>Cancel qualification</li> <li>Suppler registration project</li> <li>Suppler registration project</li> <li>Cancel qualification</li> <li>Suppler registration project</li> <li>Cancel qualification</li> <li>Suppler registration project</li> <li>Cancel qualification</li> <li>Suppler registration project</li> <li>Cancel qualification</li> <li>Suppler registration project</li> <li>Cancel qualification</li> <li>Suppler registration project</li> <li>Cancel qualification</li> <li>Cancel qualification</li> <li>Cancel q</li></ul> |                        | Start upgrade Up                    | (                                            | ]                                              |          | upgrade and notifications |
| Image: Construction registration project       Enter an optional message to suppliers in this box. This message will be inserted in the notification sent to suppliers.       Image: Construction project       Image: Construction project       Image: Constructi                                                                                                    |                        |                                     | a notification to supplier's primary contact | about the new version, Are you sure to upgrade |          |                           |
| Cancel qualification Project Suppler registration project Suppler registration project OK Cancel                                                                                                    | Z Rename realm         |                                     |                                              | 5                                              | Notity Ø |                           |
| Ok Cancel                                                                                                    | C Auto migration       | Supplier registration project       |                                              | questionnaire under: Corporate Social          |          | Upgrade                   |
| C Template upgrade     Supplier registration project     Ok     Cancel     Upgrade                                                                                                    | Cancel qualification   | Supplier registration project       |                                              |                                                |          | Upgrade                   |
|                                                                                                    | C Template upgrade     | Supplier registration project       | 0                                            | Cancel                                         |          | Upgrade                   |

## **Template Upgrade > Track Upgrade Status**

|     | ERP Integration        | Template upgrade                 |                        |                     |                                                       |             |          |             |                       |          |
|-----|------------------------|----------------------------------|------------------------|---------------------|-------------------------------------------------------|-------------|----------|-------------|-----------------------|----------|
|     | ERP integration status |                                  |                        |                     |                                                       |             |          |             |                       |          |
|     | Mass invite            | Project template:                | Supplier registratio   | n project 👻         | Find projects                                         | ۹           |          |             |                       |          |
|     | Supplier data          |                                  |                        |                     |                                                       |             |          |             |                       |          |
| =   | Questionnaires         | Supplier registration pro        | ject, latest published | l version: 91       | This means 6                                          | •           | ible     |             |                       |          |
| 77. | Inactive Suppliers     |                                  |                        |                     | projects got up<br>Note: this is no<br>suppliers have | ot mean the |          |             |                       |          |
| τ_1 | Other settings         | Start upgrade                    | Upgrade status         |                     | the notification                                      | and edited  | /re-     |             |                       |          |
| 0   | Feature control        | □ Refresh C                      |                        |                     | submitted their                                       |             | 1.       |             |                       |          |
| _   | Rename realm           | Project                          | Version                | Version upgraded to | Upgraded on                                           | Notified    | Progress | Status      | Last update           | Errors   |
| C   | Auto migration         | Supplier registration<br>project | 6                      | 91                  | Apr 4, 2018, 9:39 PM                                  | Yes         |          | In Progress | Apr 4, 2018, 9:39 PM  |          |
| 0   | Cancel qualification   | Supplier registration<br>project | 7                      | 88                  | Apr 3, 2018, 3:54 PM                                  | Yes         | 6 of 6   | Completed   | Apr 3, 2018, 3:57 PM  | odback   |
| G   | Template upgrade       | Supplier registration<br>project | 86                     | 87                  | Apr 2, 2018, 5:57 AM                                  | Yes         |          | Completed   | Apr 2, 2018, 6:08 AM  | Download |
|     |                        | Supplier registration            | 85                     | 86                  | Mar 30, 2018, 1:35 AM                                 | Yes         | 7 of 7   | Completed   | Mar 30, 2018, 1:38 AM |          |

## **Template Upgrade > Notify Suppliers (default content)**

| S<br>Ariba Administrator <s4system-stage@ansmtp.lab1.ariba.com><br/>Canonical Realm: s4All has updated a questionnaire and requires your attention</s4system-stage@ansmtp.lab1.ariba.com>                                                                                                   |
|----------------------------------------------------------------------------------------------------|
| SAP Ariba                                                                                                    |
| You are being notified of a change done to Supplier registration questionnaire from Canonical<br>Realm: s4All and requires your attention to review or update the questionnaire.<br>Details:<br>The questionnaire event is updated. Kindly update the responses.<br>-Supplier Administrator |
| Click Here to login to your Ariba account and access Supplier registration questionnaire.<br>Ariba, Inc. 3420 Hillview Ave, Palo Alto, CA 94304, USA                                                                                                    |
| Data Policy   Contact Us   Customer Support                                                                                                    |

### **Template Upgrade > Project Email Templates > Customize Email Content**

|                                   | Note: customization of email content is in the Sourcing (S4)<br>Administration console – not in SM Administration. |                                  |        |
|-----------------------------------|----------------------------------------------------------------------------------------------------|----------------------------------|--------|
| Edit Message                      |                                                                                                    | Save                             | Cancel |
| Change the subject and content of | of the Email Template (if desired). Click Save to save the changes or Cancel out of the page without savin         | g the changes.                   | More   |
| Notification:                     | Organization: Sent to supplier primary user when a template upgrade requires suppliers to review/updat             | e questionnaire                  |        |
| Project Type: *                   | Supplier Registration Project 🗸                                                                                    |                                  |        |
| Subject: *                        | [SYSTEM_CORPORATE_NAME] has updated a questionnaire and requires your attention                                    |                                  |        |
|                                   | Add Email Template Token                                                                                           |                                  |        |
|                                   | Translations                                                                                                    |                                  |        |
| Content:                          | B I U = = - size font A A                                                                                          |                                  |        |
|                                   | You are being notified of a change done to [Title] from [SYSTEM_CORPORATE_NAME] and requires your attention to rev | iew or update the questionnaire. |        |
|                                   | Details:<br>[TEMPLATE_UPGRADE_NOTE]                                                                                |                                  |        |
|                                   | [SITE_URL] to login to your Ariba account and access [Title].                                                      |                                  |        |
|                                   |                                                                                                    |                                  |        |